# **NetProfiler Export API. v1.0**

Copyright © Riverbed Technology Inc. 2024

Created Jan 16, 2024 at 02:01 PM

## **Overview**

The documentation pages in this section describe the RESTful APIs included with Riverbed SteelCentral Flowgateway Product. It is assumed that the reader has practical knowledge of RESTful APIs, so the documentation does not go into detail about what REST is and how to use it. Instead the documentation focuses on what data can be accessed, how to configure it.

The following operations can be performed via the API:

- Display netprofiler export settings
- Configure netprofiler settings
- Delete Netrofiler filters from settings

Details about REST resources can be found in the **Resources** section. This overview continues with how to run these API's.

## **Authentication**

All REST requests must be authenticated. The **Authentication** section of the Common API describes which authentication methods are presently supported.

## Resources

# **Settings: Display Settings**

Displays Netprofiler export settings.

GET https://{device}/api/mgmt.netprofiler\_export/1.0/settings

#### **Authorization**

This request requires authorization.

#### **Response Body**

On success, the server returns a response body with the following structure:

**JSON**

```
{
 "sync_src_ipaddr": string,
 "asm_portal_ipaddr": string,
 "enable_flow_buffering": string,
 "export_ipaddrs": [
  {
    "netprofiler_ipaddr": string,
   "filter_ipaddrs": [
    string
   ]
  }
 ]
}
Example:
{
 "sync_src_ipaddr": "192.1.1.99",
 "asm_portal_ipaddr": "192.1.1.99",
 "enable_flow_buffering": "true",
 "export_ipaddrs": [
  {
   "netprofiler_ipaddr": "192.1.1.1",
   "filter_ipaddrs": [
    "1.1.1.1",
    "1.1.1.2"
   ]
  },
  {
    "netprofiler_ipaddr": "192.1.1.99",
    "filter_ipaddrs": [
     "1.1.1.1",
     "1.1.1.2"
   ]
  }
]
}
```
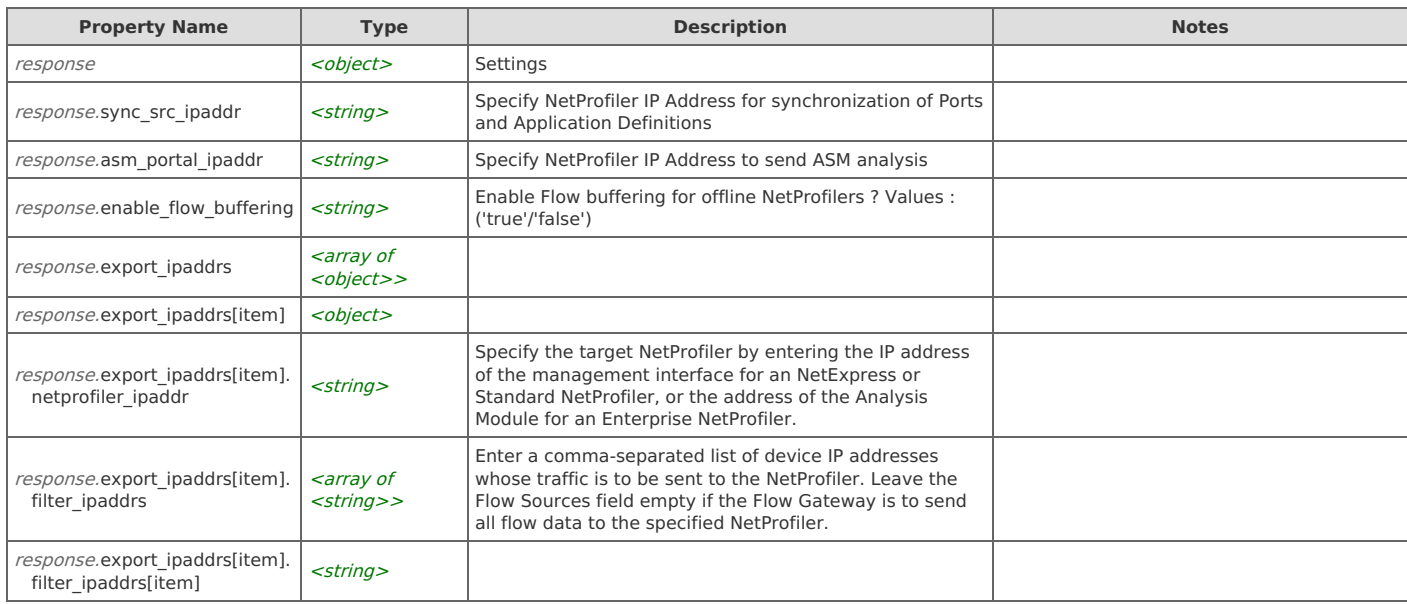

# **Settings: Configure Settings**

Configure Netprofiler export settings.

```
POST https://{device}/api/mgmt.netprofiler_export/1.0/settings
```
#### **Authorization**

This request requires authorization.

## **Request Body**

Provide a request body with the following structure:

**JSON**

```
{
 "sync_src_ipaddr": string,
 "asm_portal_ipaddr": string,
 "enable_flow_buffering": string,
 "export_ipaddrs": [
  {
    "netprofiler_ipaddr": string,
   "filter_ipaddrs": [
    string
   ]
  }
 ]
}
Example:
{
 "sync_src_ipaddr": "192.1.1.99",
 "asm_portal_ipaddr": "192.1.1.99",
 "enable_flow_buffering": "true",
 "export_ipaddrs": [
  {
    "netprofiler_ipaddr": "192.1.1.1",
   "filter_ipaddrs": [
    "1.1.1.1",
    "1.1.1.2"
   ]
  },
  {
    "netprofiler_ipaddr": "192.1.1.99",
   "filter_ipaddrs": [
     "1.1.1.1",
     "1.1.1.2"
   ]
  }
]
}
```
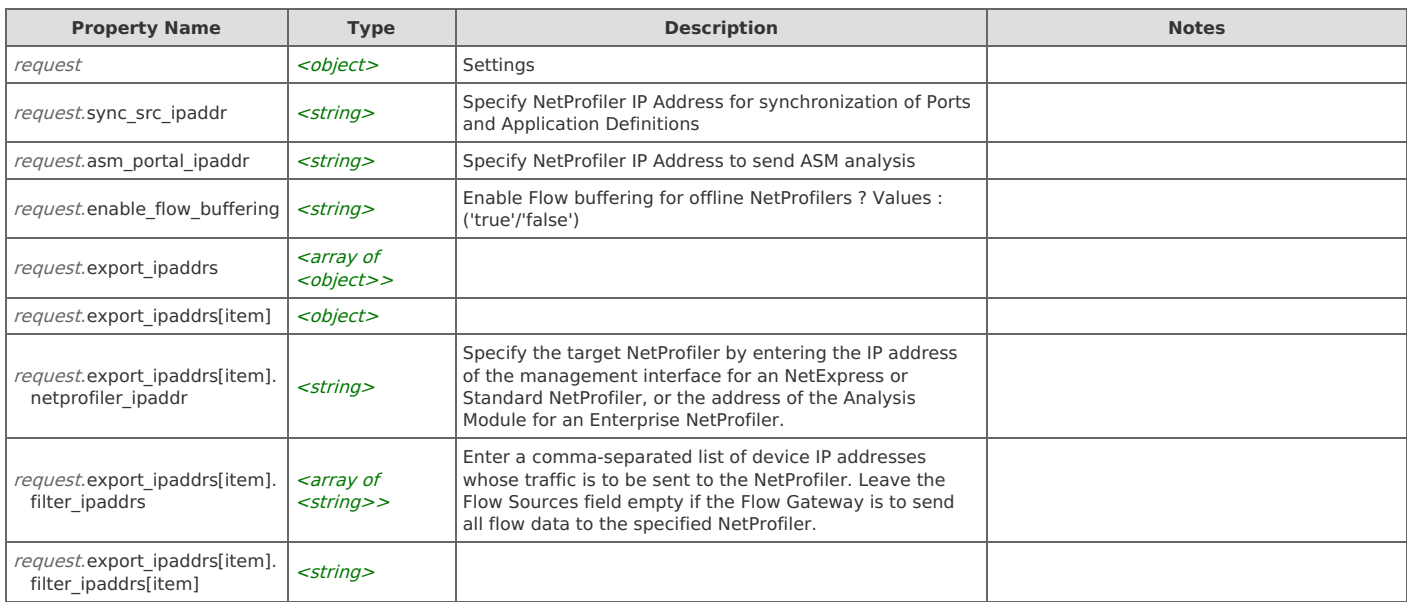

#### **Response Body**

On success, the server does not provide any body in the responses.

# **Settings: Delete netprofilers**

Displays Netprofiler export settings.

```
DELETE https://{device}/api/mgmt.netprofiler_export/1.0/settings
```
#### **Authorization**

This request requires authorization.

#### **Request Body**

Provide a request body with the following structure:

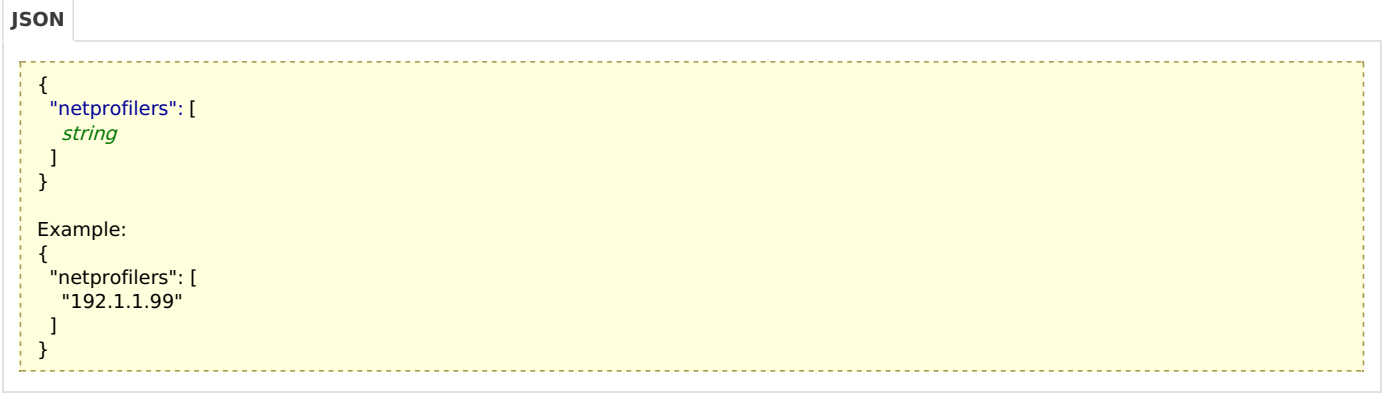

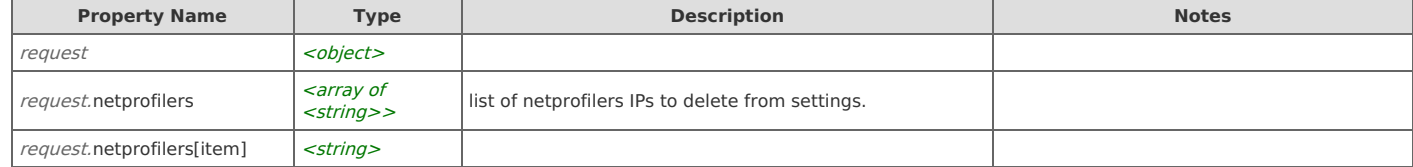

#### **Response Body**

On success, the server does not provide any body in the responses.

# Error Codes

In the event that an error occurs while processing a request, the server will respond with appropriate HTTP status code and additional information in the response body:

```
{
```

```
"error_id": "{error identifier}",
"error_text": "{error description}",
```
"error\_info": {error specific data structure, optional}

```
}
```
The table below lists the possible errors and the associated HTTP status codes that may returned.

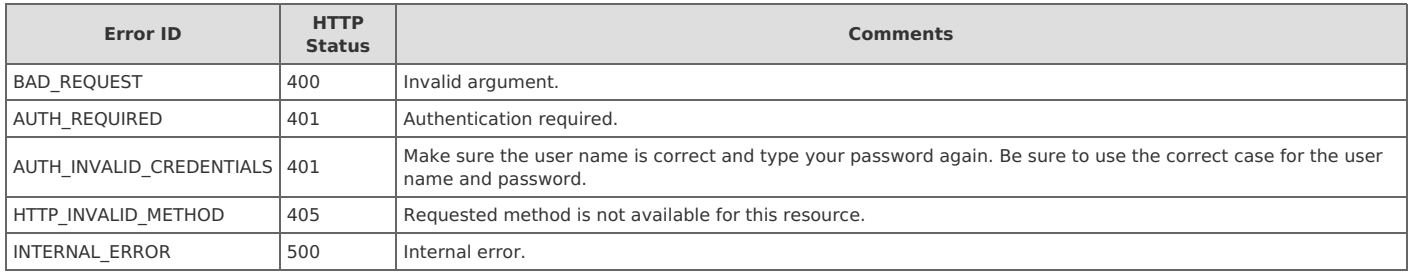